## WAN Load Balancing Guide DSR-1000AC / DSR-500AC

Firmware 3.08B302C

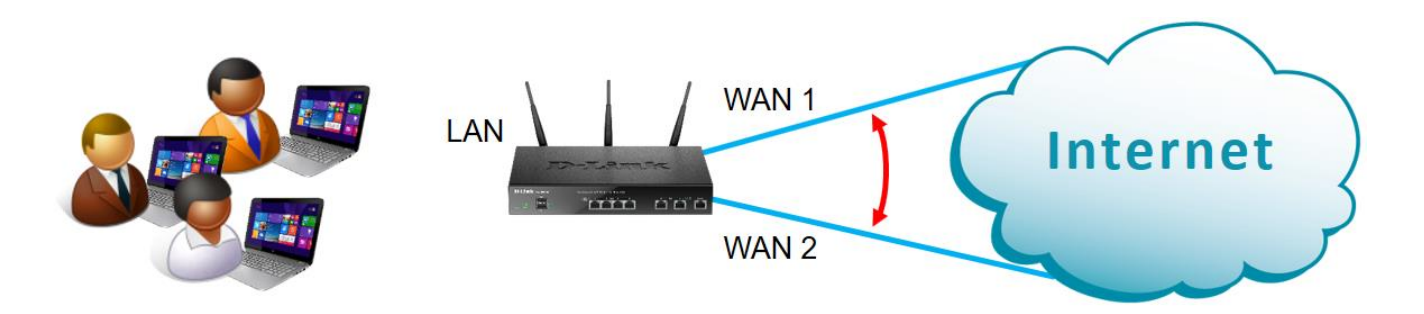

Using two Internet connections allows to increase total available bandwidth and at the same time offer fault tolerance.

## **Configuration Steps:**

- Enable Load Balancing feature on WAN.
- Select the Load Balancing algorithm.
- Optional: Select the WAN failure detection method

## Go to *Network > WAN Mode*

Set WAN Mode to "Load Balancing".

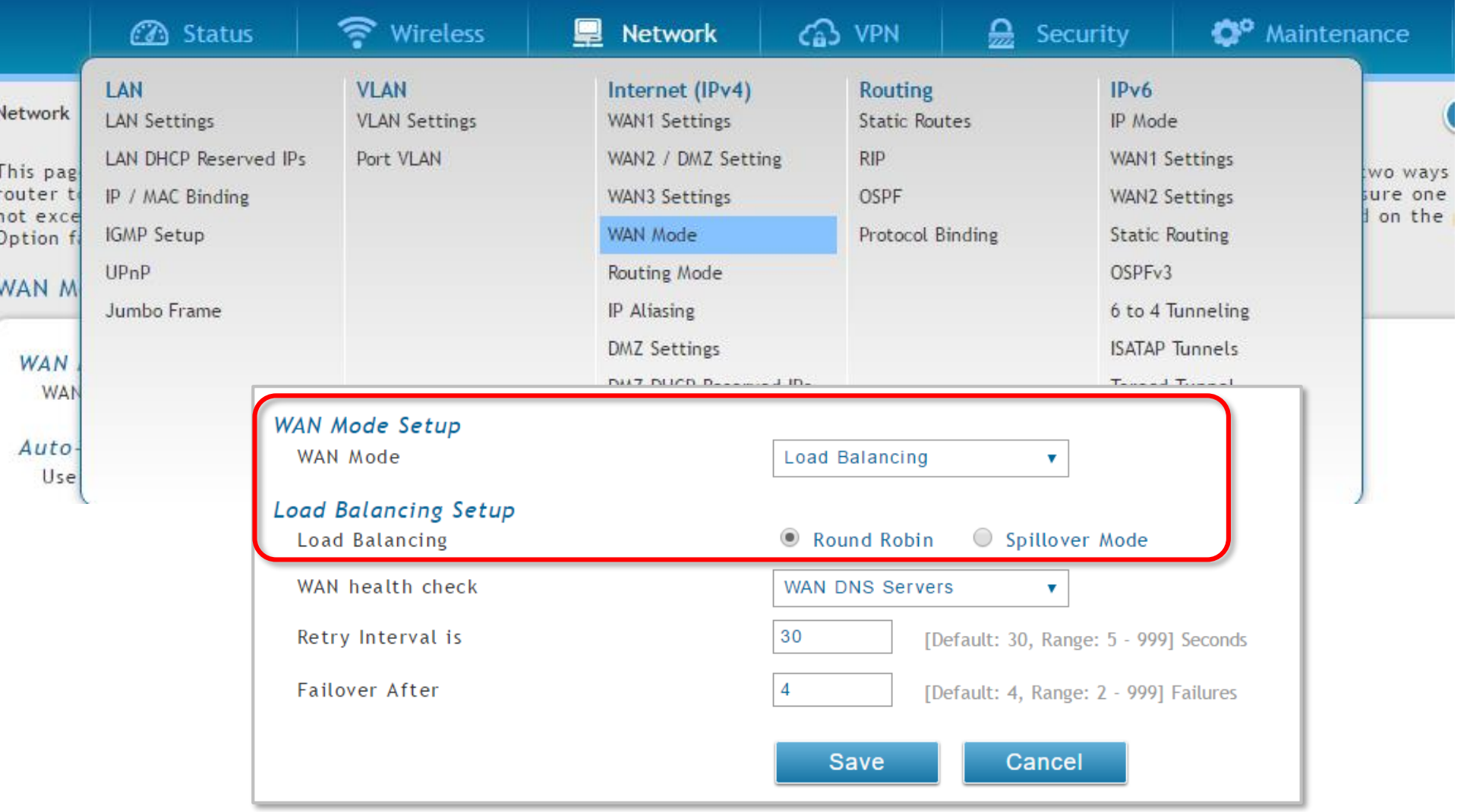

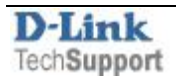

Optional: Your router can detect when the primary connection has failed and automatically switch to the backup connection.

You can select the WAN failure detection method that works best for you:

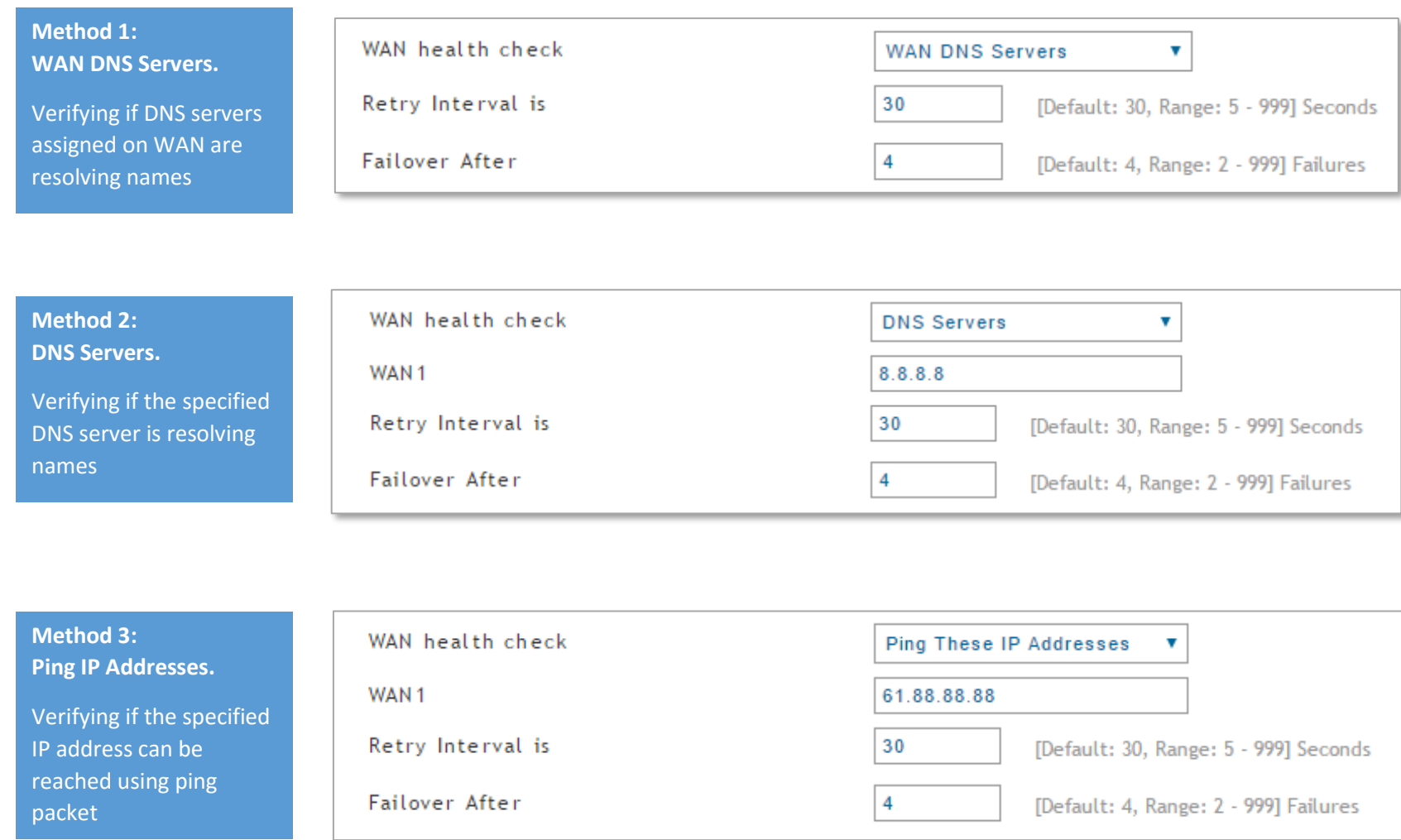

## End of Document

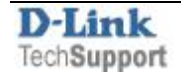